# **Release Testing - 1.11.0**

- [Testing Blocker Tickets](#page-0-0)
- [Testing Plan](#page-0-1)
	- $\circ$  [Prepare installation \(build from source\)](#page-0-2)
	- <sup>o</sup> [Sanity Builds](#page-0-3)
	- o [New Installation Tests](#page-0-4)
		- **[UI Tests](#page-1-0)**
		- **[API Tests \(reference: VIVO APIs\)](#page-4-0)**
		- **[Unload/Load Tests](#page-5-0)**
		- **[Triplestores Tests](#page-5-1)**
	- [Upgrade Tests](#page-5-2) <sup>o</sup> [Vagrant Tests](#page-6-0)
	- <sup>o</sup> [Performance Tests](#page-6-1)

# <span id="page-0-0"></span>Testing Blocker Tickets

None

# <span id="page-0-1"></span>Testing Plan

### <span id="page-0-2"></span>Prepare installation (build from source)

```
git clone https://github.com/vivo-project/Vitro.git Vitro
git clone https://github.com/vivo-project/VIVO.git VIVO
cd Vitro
git checkout rel-1.11.0-RC-1
cd ../VIVO
git checkout rel-1.11.0-RC-1
cp ./installer/example-settings.xml local-settings.xml
# Update local-settings.xml with appropriate `vivo-dir` and `tomcat-dir`
```
# <span id="page-0-3"></span>Sanity Builds

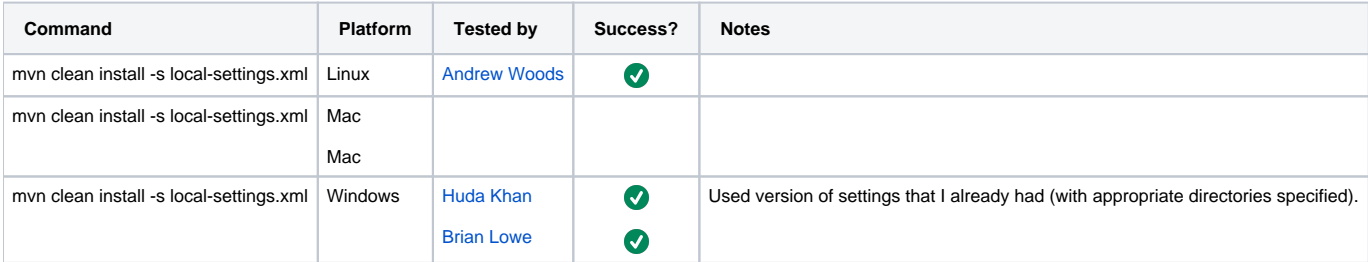

## <span id="page-0-4"></span>New Installation Tests

- 1. Prepare installation, see above
- 2. Empty MySQL database

```
mysql -u root -p
mysql> drop database vitrodb;
mysql> CREATE DATABASE vitrodb CHARACTER SET utf8;
mysql> GRANT ALL ON vitrodb.* TO 'vitrodbUsername'@'localhost' IDENTIFIED BY 'vitrodbPassword';
*Note: For MySQL 8, the commands for setting up the user and granting permissions are separated:
mysql> CREATE USER'vitrodbUsername'@'localhost' IDENTIFIED BY 'vitrodbPassword';
mysql> GRANT ALL ON vitrodb.* TO 'vitrodbUsername'@'localhost';
```
3. Remove application data

```
rm -rf ${VIVO_HOME}/tdbModels/*
rm -rf ${SOLR_HOME}/server/solr/vivocore/data/*
```
3.5. Ensure runtime.properties is set up in \${VIVO\_HOME}/config by copying over example,runtime.properties and specifying the URL of the Solr instance you wish to use with this VIVO deployment. Also you've copied over example.applicationSetup.n3 to applicationSetup.n3 in the same folder.

4. Start Tomcat

```
sudo service tomcat8 restart
```
## <span id="page-1-0"></span>**UI Tests**

note these are run manually, it might be possible to reconcile these test with this automated test suite :<https://github.com/vivo-community/vivo-acceptance-tests>

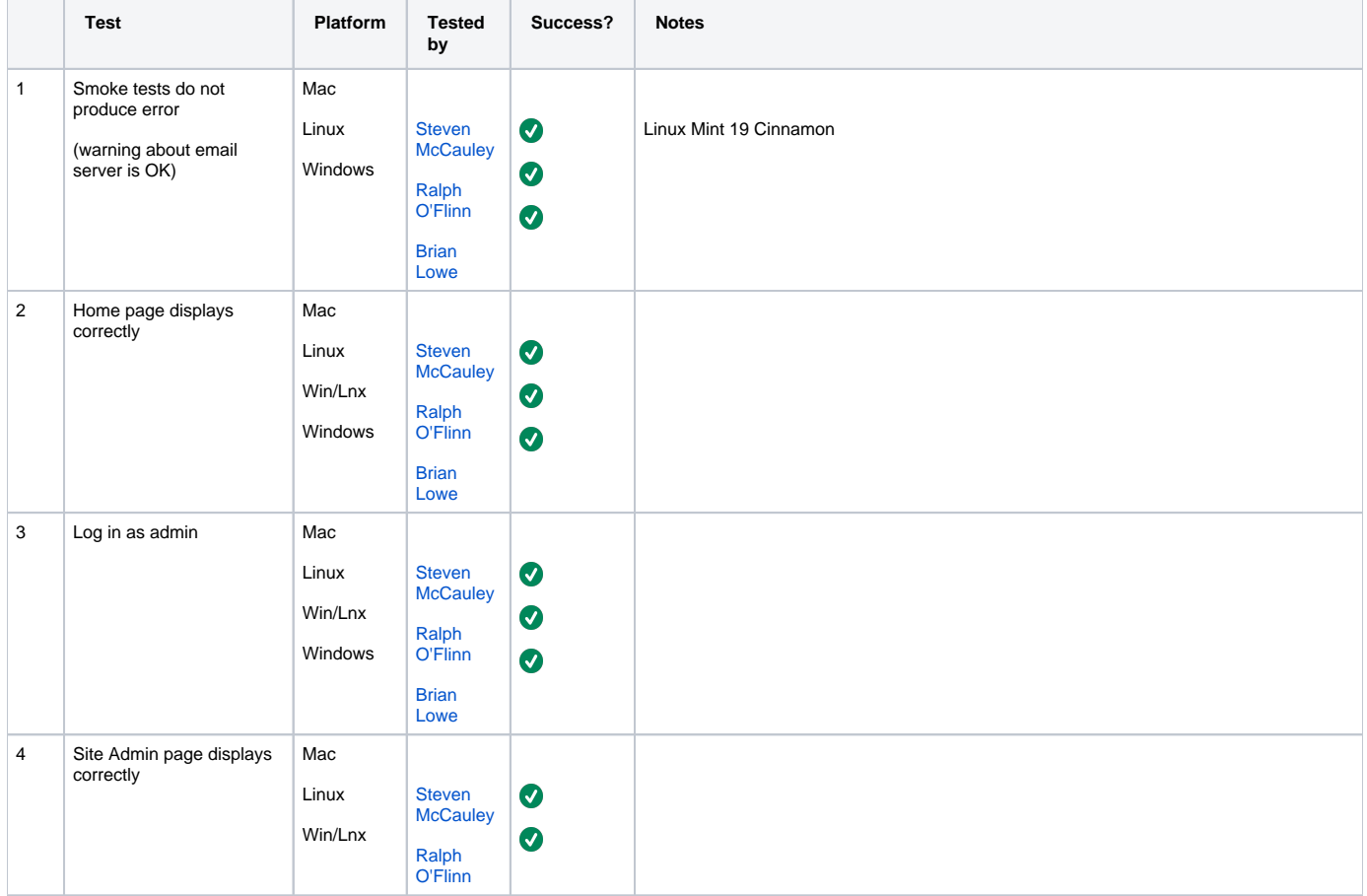

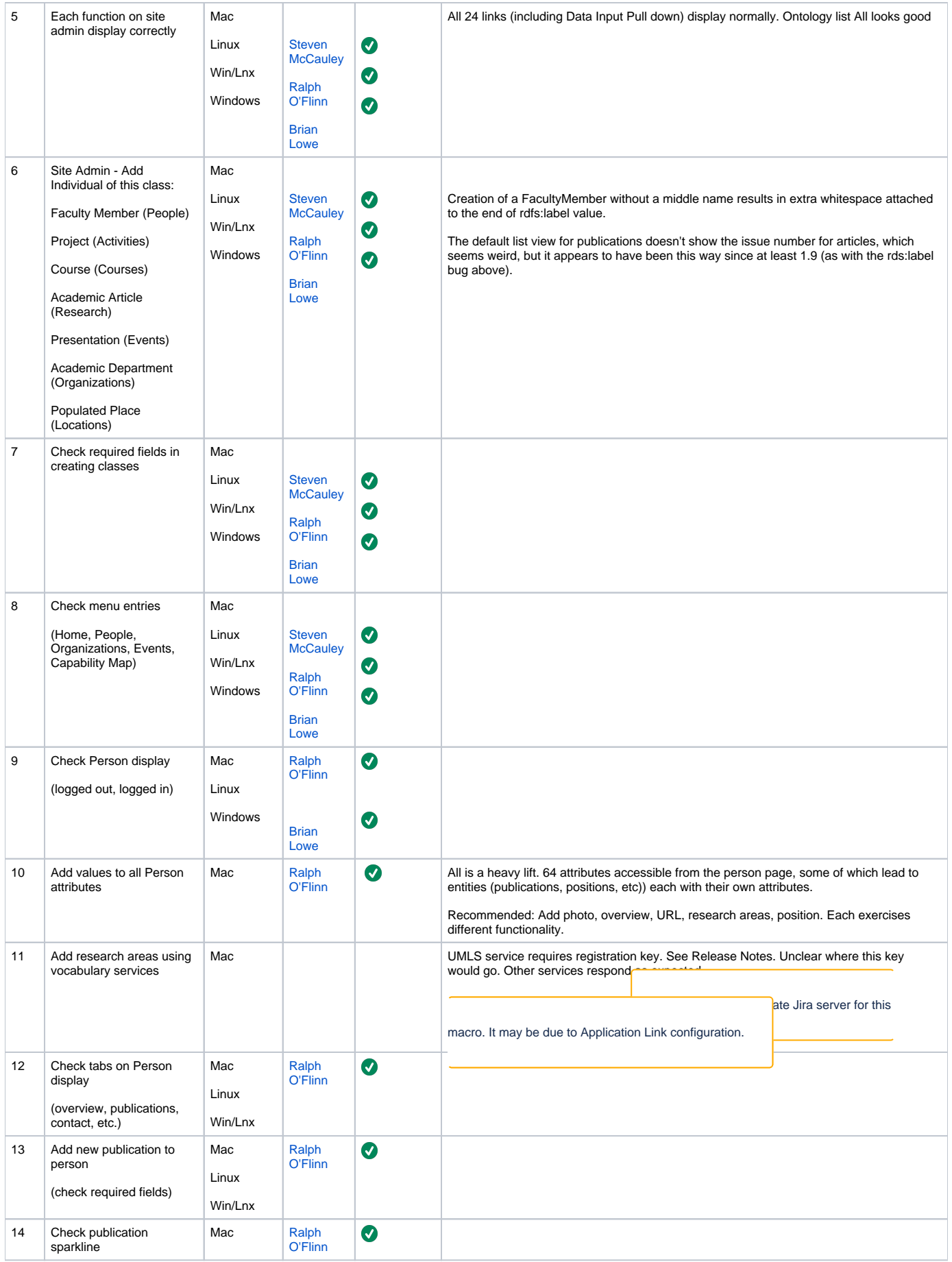

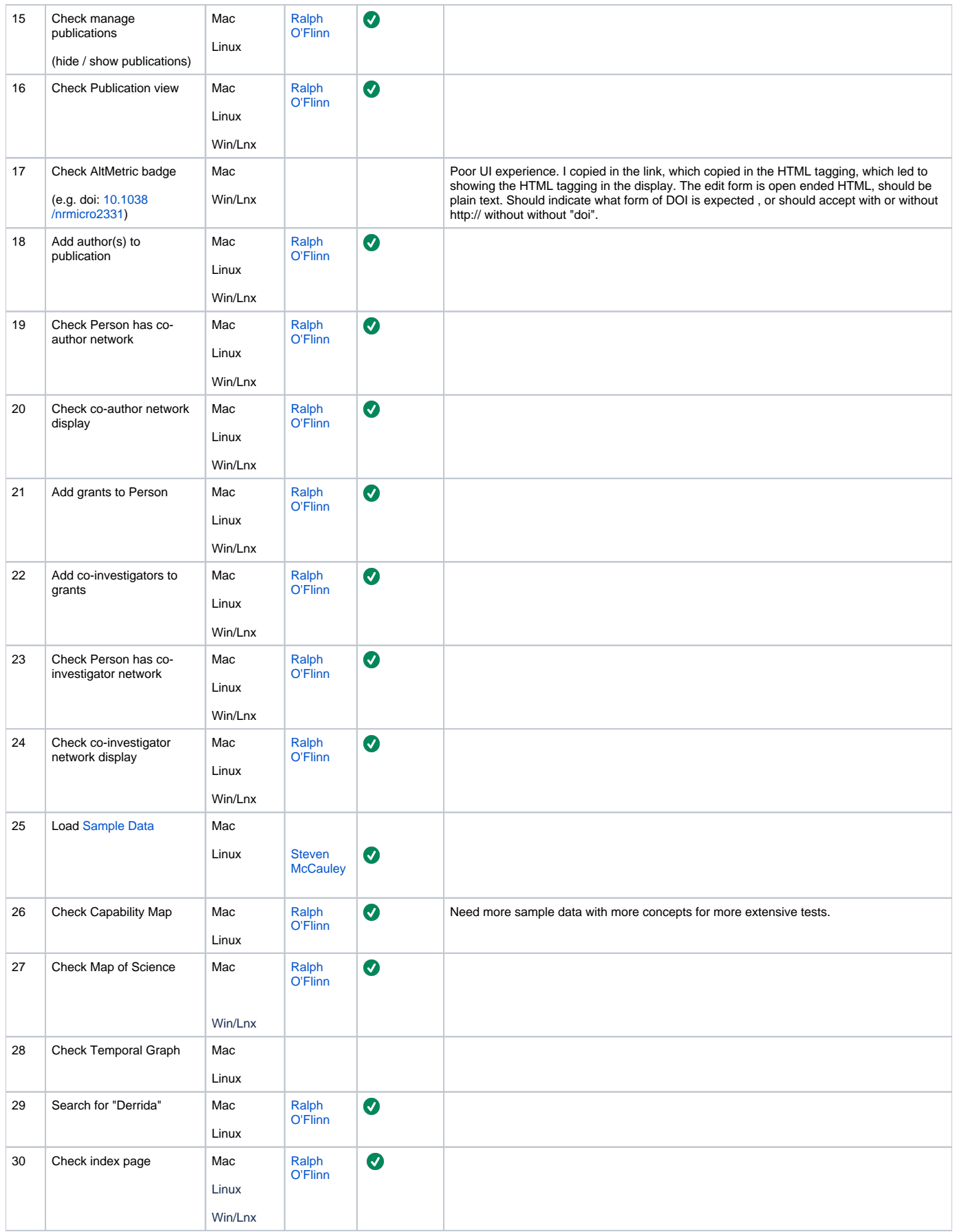

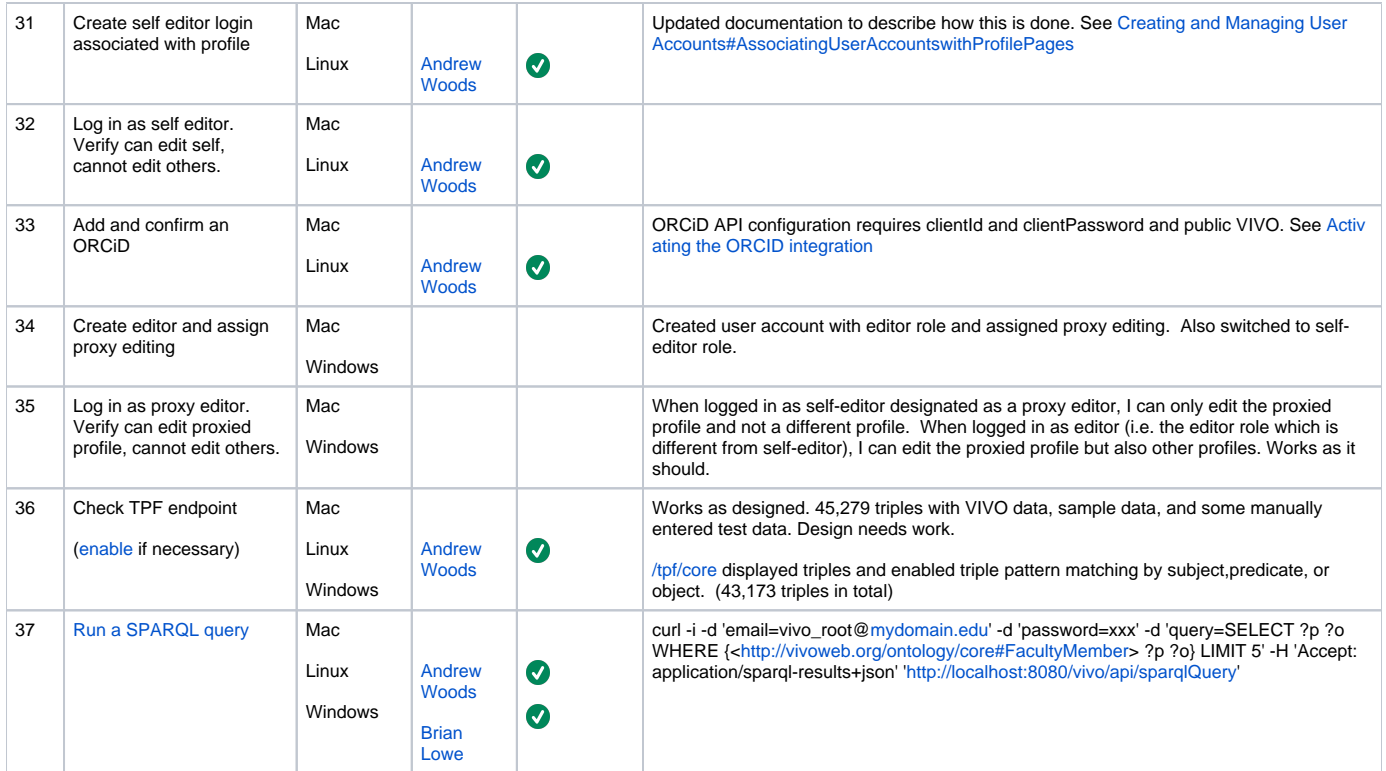

# <span id="page-4-0"></span>**API Tests (reference: [VIVO APIs](https://wiki.lyrasis.org/display/VIVODOC110x/VIVO+APIs))**

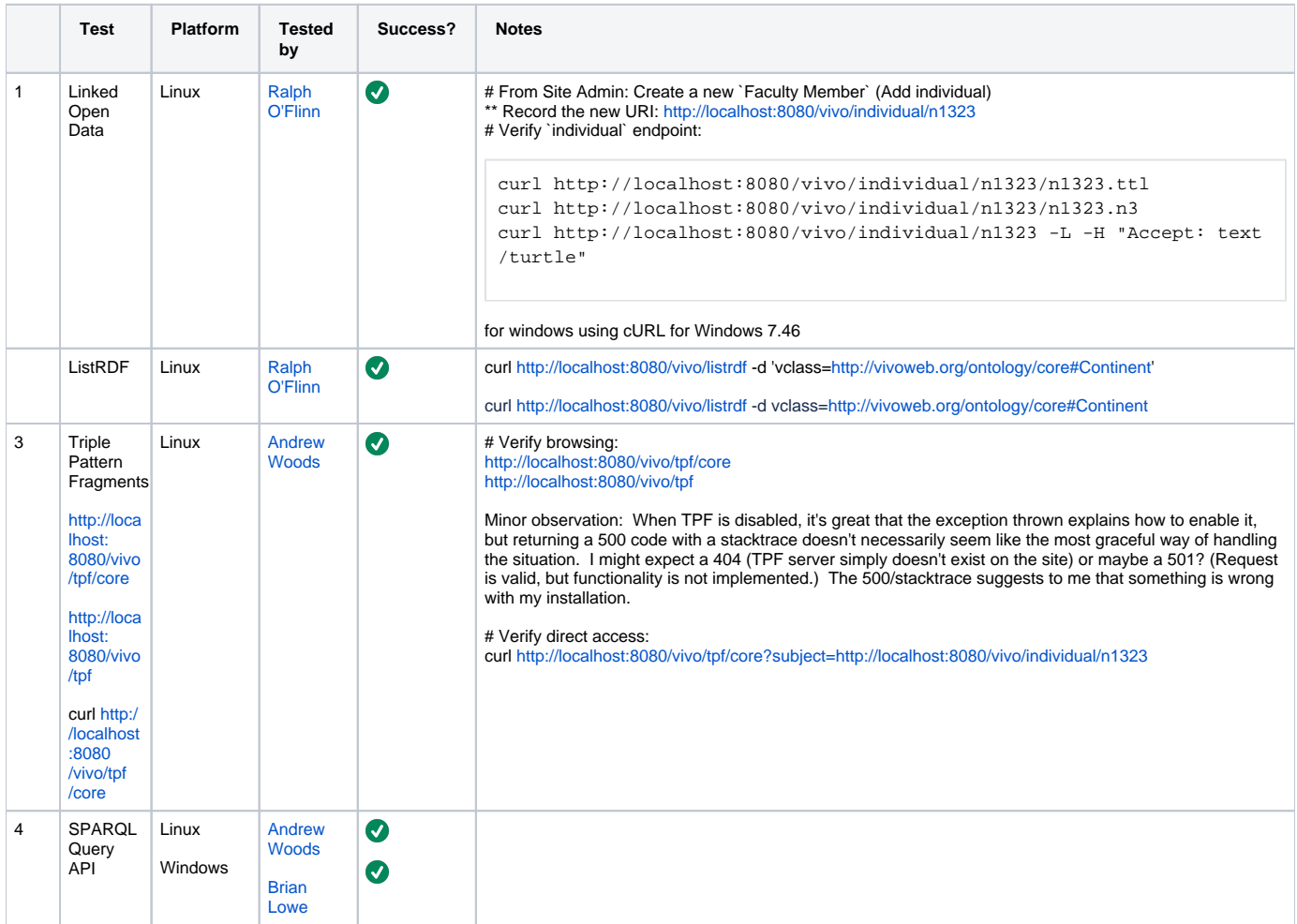

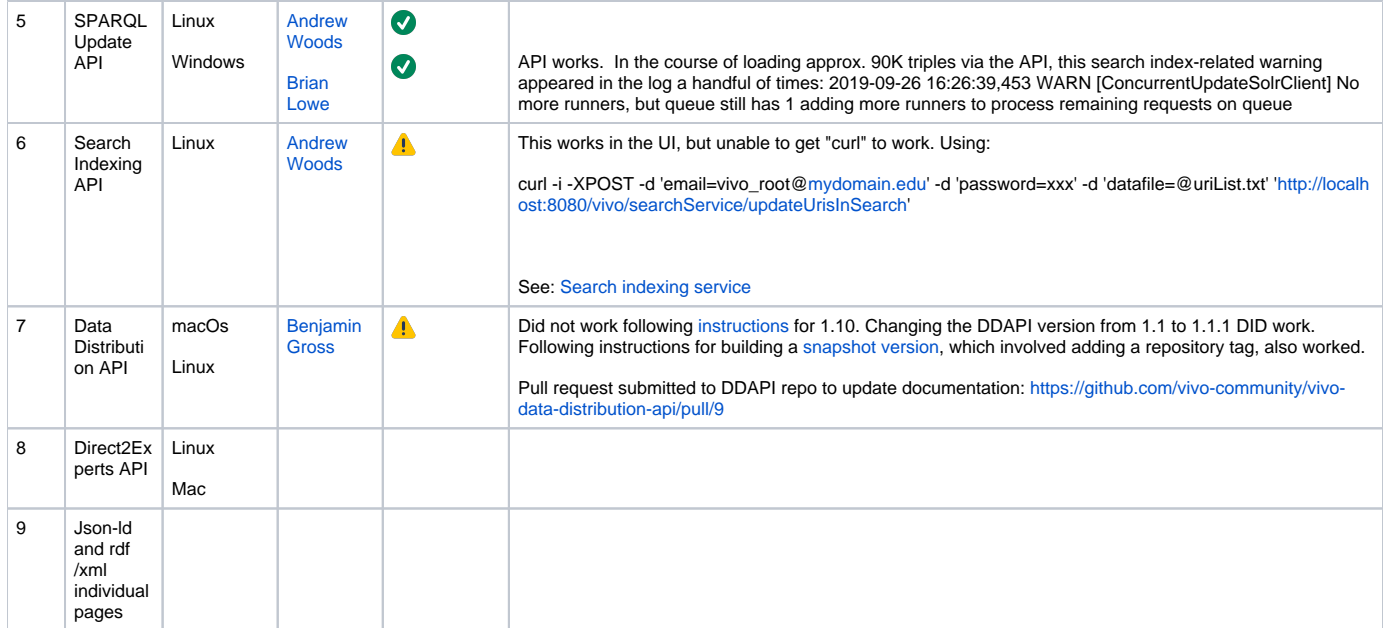

### <span id="page-5-0"></span>**Unload/Load Tests**

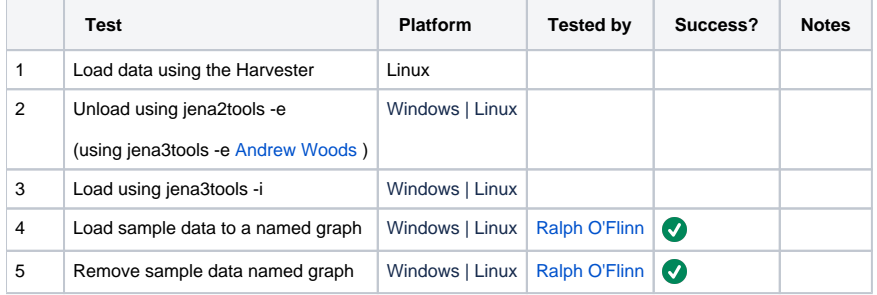

### <span id="page-5-1"></span>**Triplestores Tests**

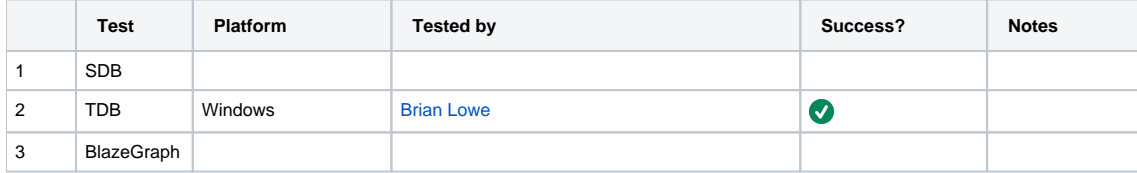

## <span id="page-5-2"></span>Upgrade Tests

- 1. Install previous release
- 2. Prepare installation per instructions above for previous release
- 3. Start Tomcat check that smoke test passes
- 4. Stop Tomcat
- 5. Export data with jena2tools

java -jar jena2tools.jar -e -d /usr/local/vivo/home

6. Empty MySQL

```
mysql -u root -p
mysql> drop database vitrodb;
mysql> CREATE DATABASE vitrodb CHARACTER SET utf8;
mysql> GRANT ALL ON vitrodb.* TO 'vitrodbUsername'@'localhost' IDENTIFIED BY 'vitrodbPassword';
```
#### 7. Remove application data

```
rm -rf ${VIVO_DIR}/tdbModels/*
rm -rf ${VIVO_DIR}/solr/data/*
```
#### 8. Import data with jena3tools

```
java -jar jena3tools.jar -i -d /usr/local/vivo/home
```
- 9. Start Tomcat
- 10. Verify application per `UI Tests` above

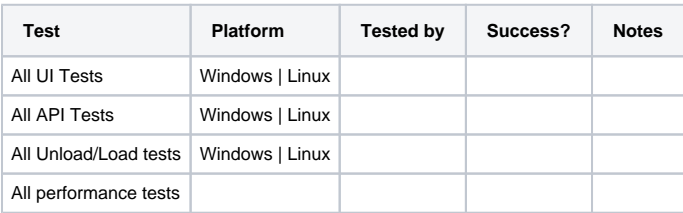

## <span id="page-6-0"></span>Vagrant Tests

1. Clone VIVO Vagrant

git clone https://github.com/vivo-community/vivo-vagrant.git

#### 2. Checkout release candidate

```
cd vivo-vagrant
git checkout rel-1.11.0-RC-1
```
#### 3. Load local or [sample data](https://github.com/vivo-project/sample-data)

4. Verify application per `UI Tests` above

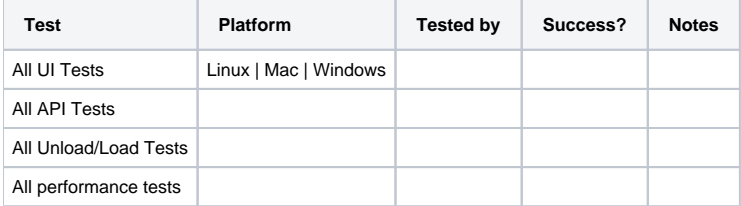

### <span id="page-6-1"></span>Performance Tests

Performance tests should compare run times for a 1.10 vs a 1.11 on same hardware, same data. Timing collection may be facilitated by enabling [The Developer Panel](https://wiki.lyrasis.org/display/VIVO/The+Developer+Panel).

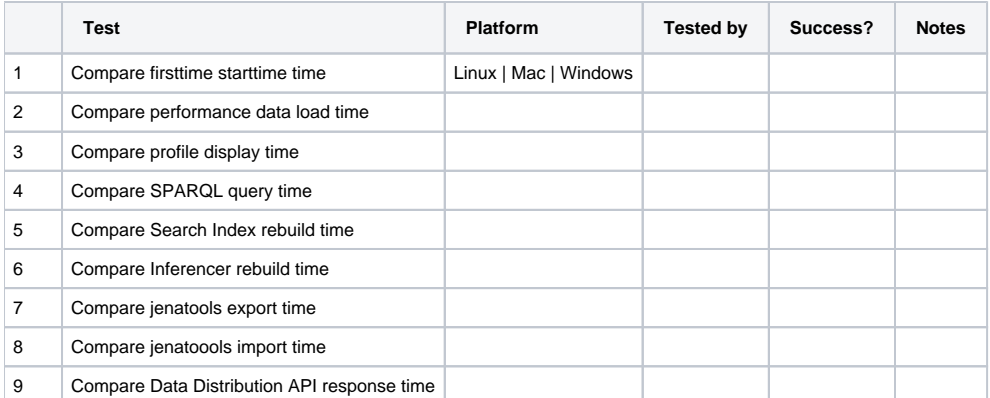